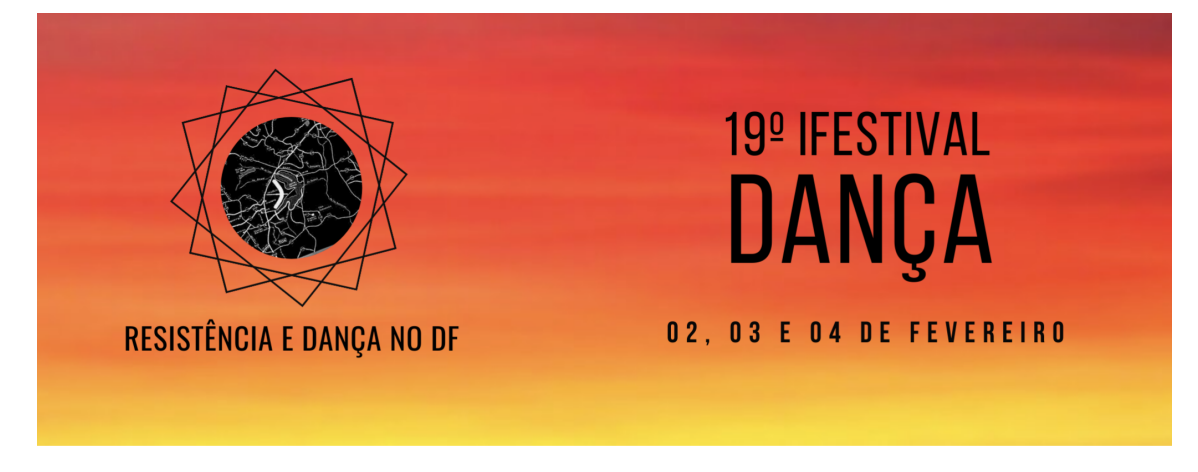

### **INSCRIÇÃO NA MOSTRA ARTÍSTICA VIRTUAL REGRAS PARA SUBMISSÃO DE TRABALHOS**

Olá, seja bem-vindo ao 19º IFestival Dança 2022. Nesta edição, a Mostra Artística será VIRTUAL, realizada por meio da publicação de videodança / videoperformances no IGTV do Instagram *@ifestivaldanca.ifb* e no canal do Youtube do evento e da TVIFB.

Para além da publicação dos vídeos inscritos nas plataformas digitais, o evento disponibilizará também a plataforma Google Meet para performances ao vivo, **no dia 03 de fevereiro das 11hs às 12:30h e das 14hs às 15:30h**

Caso o inscrito deseje utilizar outra plataforma, deverá se responsabilizar por criar o link e encaminhar à comissão organizadora com antecedência mínima de 48hs.

# **Atenção aos critérios de inscrição:**

- **1. DURAÇÃO DA PERFORMANCE (vídeo ou ao vivo): Mínimo – 2 minutos Máximo – 20 minutos**
- **2. PRAZO DE INSCRIÇÃO: 19/01 a 28/01/22.**
- **3. EXTENSÃO DO VÍDEO (videodança ou videoperformance): MP4.**

**4. O VÍDEO DEVERÁ SER EDITADO INCLUINDO TÍTULO DO TRABALHO NO INÍCIO E FICHA TÉCNICA NO FINAL.**

**5. PARA SUBMETER UM TRABALHO VOCÊ DEVE ESTAR INSCRITO**

**6. TODOS OS PARTICIPANTES DA APRESENTAÇÃO (vídeo ou ao vivo) DEVERÃO SER CADASTRADOS COMO AUTORES DO TRABALHO (nome e e-mail) PARA RECEBER CERTIFICAÇÃO.**

**7. Caso o trabalho não se adeque às regras de submissão, poderá ser enviado para análise da comissão organizadora que verificará a possibilidade de inclusão na programação. O resultado da análise será comunicado por e-mail.**

**8. Devido às políticas das plataformas utilizadas (youtube e instagram), alguns trabalhos poderão sofrer restrições e/ou alteração para a exibição.**

Passo-a-passo para inscrição de trabalhos na Mostra Artística Virtual:

#### I. **INSCRIÇÃO NO EVENTO GERAL**:

- Selecionar a categoria: **Estudante IFB, Docente IFB, Técnico Administrativo IFB ou Comunidade externa.**
- *II.* **SUBMISSÃO DE TRABALHOS (videodança ou videoperformance):** Clicar em "**Submeter trabalho**" e selecionar/preencher os campos:

>**Modalidade:** Mostra Artística Virtual

>**Área temática:** Videoperformance/ videodança

>**Título:** Escrever o título do seu trabalho

>**Resumo**: Inserir informações sobre o trabalho:

#### **FICHA TÉCNICA**

# **DESCRIÇÃO/SINOPSE**

# **DURAÇÃO**

**LINK DO VÍDEO** (em plataformas que permitam o DOWNLOAD do arquivo como google drive, youtube, instagram ou outras). É OBRIGATÓRIO O ENVIO DO LINK NA INSCRIÇÃO.

**CLASSIFICAÇÃO INDICATIVA** (verificar orientações em

[https://www.justica.gov.br/seus-direitos/classificacao/guia-pratico/guia](https://www.justica.gov.br/seus-direitos/classificacao/guia-pratico/guia-pratico.pdf) [-pratico.pdf](https://www.justica.gov.br/seus-direitos/classificacao/guia-pratico/guia-pratico.pdf) )

### >**Palavras-chave**: videodança ou videoperformance

>**Autores:** É necessário incluir TODOS os autores do trabalho, com nome e e-mail, para elaboração dos certificados de participação da Mostra Artística Virtual. Através desse e-mail também enviaremos informações posteriores.

>Após todo o preenchimento correto, clique em **DECLARO QUE LI E CONCORDO COM AS REGRAS PARA SUBMISSÃO.**

>Clique em **SUBMETER** para enviar.

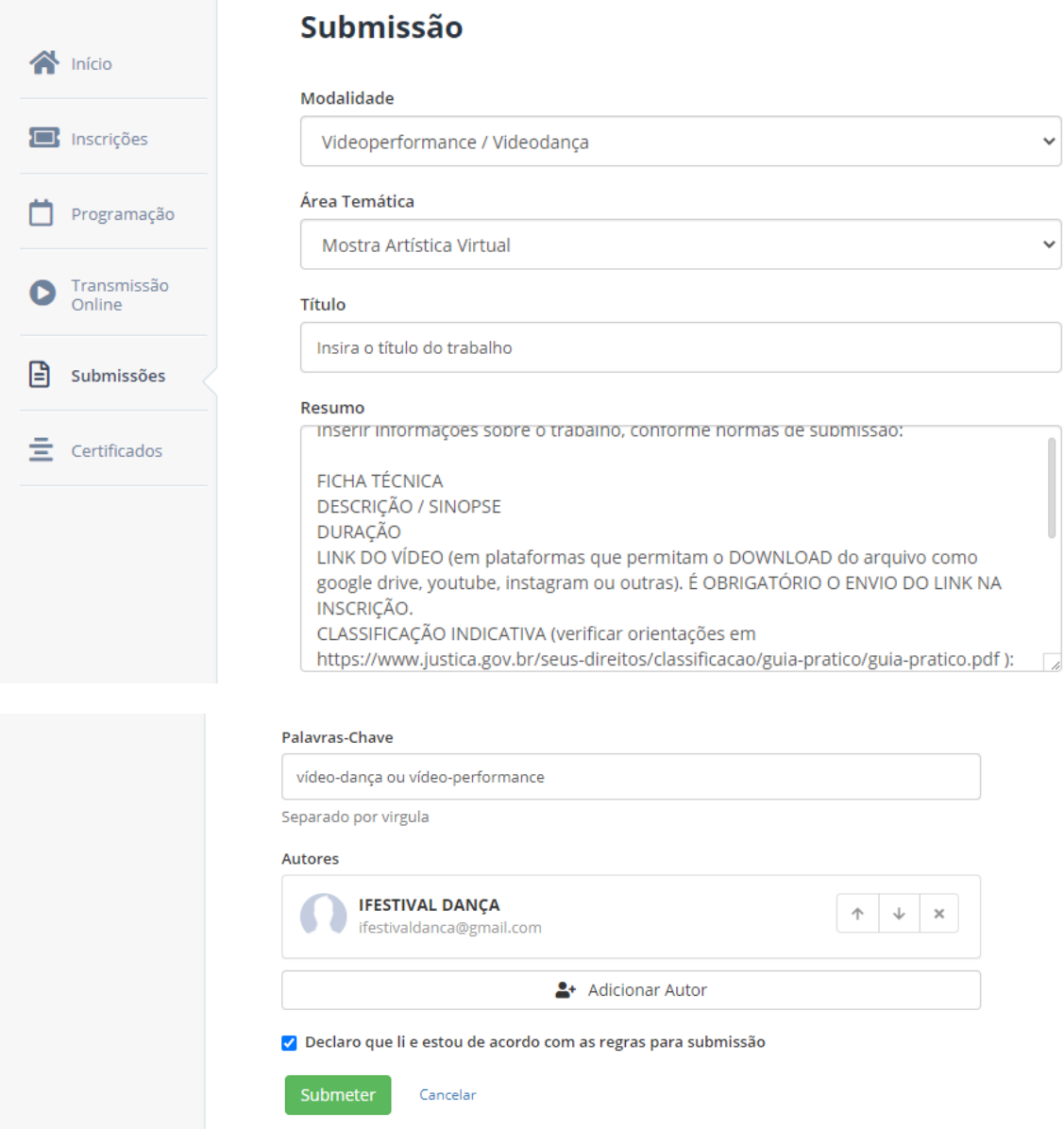

#### *III.* **SUBMISSÃO DE TRABALHOS (performances ao vivo):**

Clicar em "**Submeter trabalho**" e selecionar/preencher os campos:

>**Modalidade:** Mostra Artística Virtual

>**Área temática:** performance ao vivo

>**Título:** Escrever o título do seu trabalho

>**Resumo**: Inserir informações sobre o trabalho

**FICHA TÉCNICA**

**DESCRIÇÃO/SINOPSE**

**DURAÇÃO**

**ESCOLHA DO HORÁRIO PARA APRESENTAÇÃO: 11hs ou às 14hs do dia 03 de fevereiro.**

**CLASSIFICAÇÃO INDICATIVA** (verificar orientações em [https://www.justica.gov.br/seus-direitos/classificacao/guia-pratico/guia](https://www.justica.gov.br/seus-direitos/classificacao/guia-pratico/guia-pratico.pdf) [-pratico.pdf](https://www.justica.gov.br/seus-direitos/classificacao/guia-pratico/guia-pratico.pdf) ):

>**Palavras-chave**: performance ao vivo

>**Autores:** É necessário incluir TODOS os autores do trabalho, com nome e e-mail, para elaboração dos certificados de participação da Mostra Artística Virtual. Através desse e-mail também enviaremos informações posteriores.

>Após todo o preenchimento correto, clique em **DECLARO QUE LI E CONCORDO COM AS REGRAS PARA SUBMISSÃO.**

>Clique em **SUBMETER** para enviar.

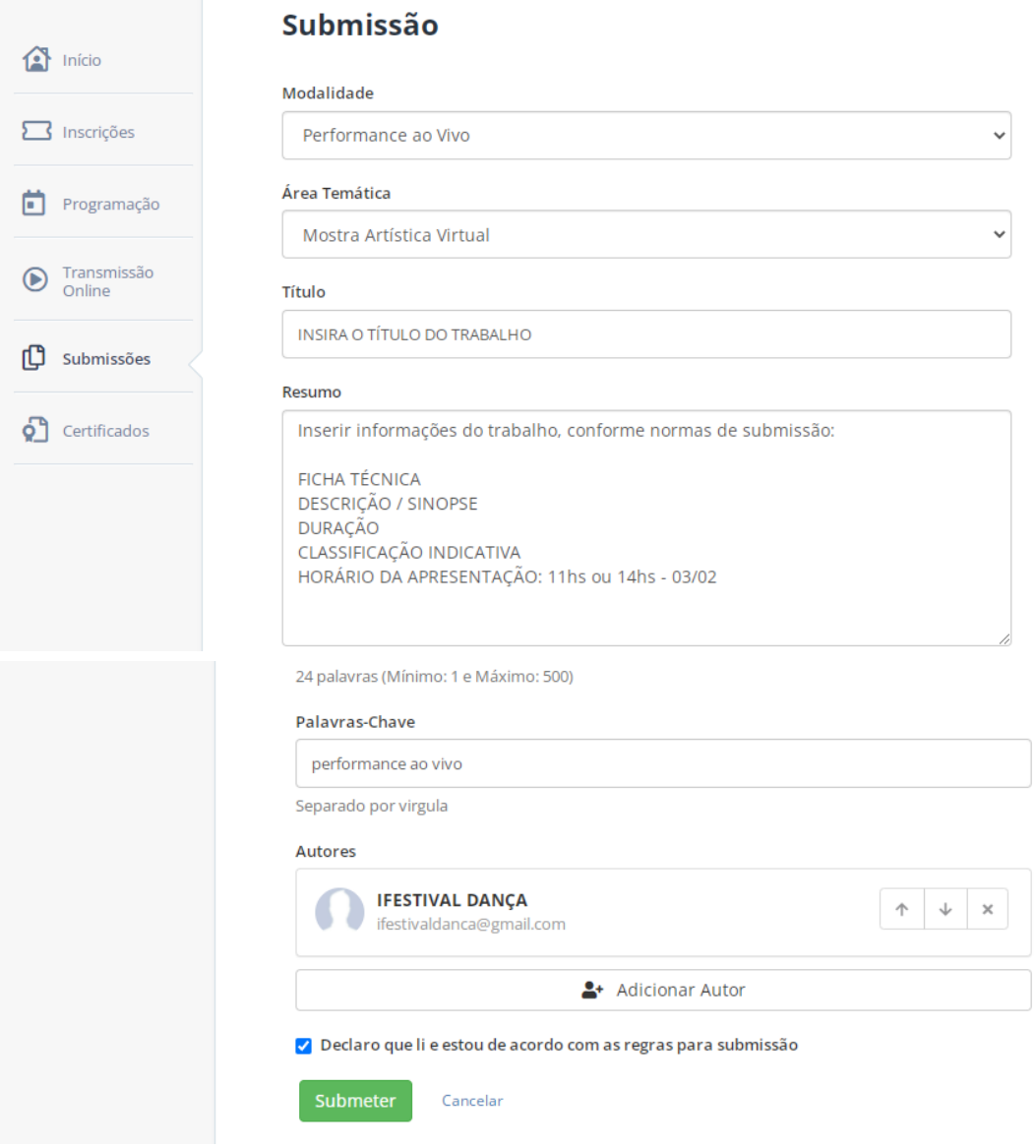